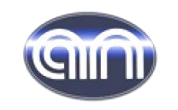

ООО ПТП "АСМА-Прибор"

## **МОДЕРНИЗАЦИЯ МЕТАЛЛОГРАФИЧЕСКИХ МИКРОСКОПОВ МИМ-8, МИМ-7, МИМ-10, ММР-2, ММР-4, НЕОФОТ**

**с установкой видеокамеры вместо окуляра** 

Техническое описание

 $\overline{\phantom{a}}$  , which is the set of the set of the set of the set of the set of the set of the set of the set of the set of the set of the set of the set of the set of the set of the set of the set of the set of the set of

Паспорт

г. Светловодск

## **I. НАЗНАЧЕНИЕ И ПРИНЦИП РАБОТЫ**

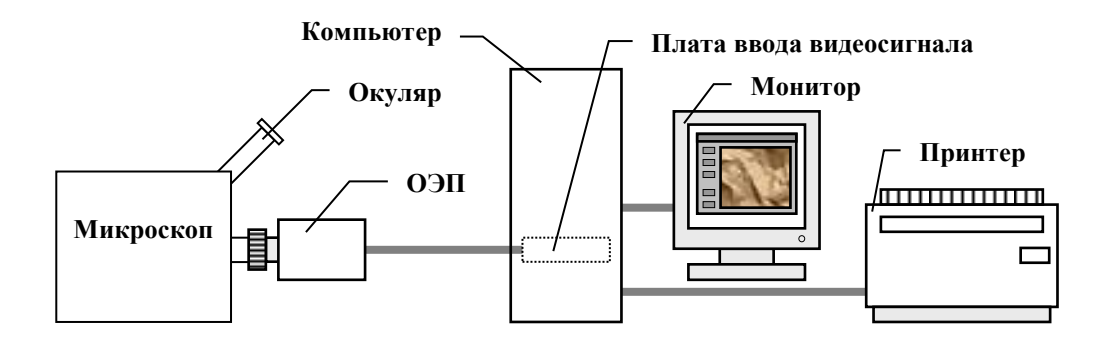

 В комплект цифровой камеры входит программное обеспечение, которое позволяет обработать полученные снимки: масштабирование, измерение размеров, подготовка протоколов, архивирование.

 **Комплект модернизации оснащен видеокамерой с (Программным обеспечением) что позволит:**

- 1. Обработку и наблюдение металлов способом фотографирования микроструктуры металлов и сплавов в отраженном свете в светлом поле при прямом и косом освещении, в темном поле и в поляризованном свете.
- 2. Измерять размеры зерен, трещин и др.
- 3. Выводить изображение и протокол на экран монитора (увеличить уменьшить яркость, контраст).
- 4. Архивировать анализы.
- 5. Обработка снимка и результатов проводится лаборантом.

3

 С видеокамерой устанавливается модульное программное обеспечение, специализирующееся на выводе, обработке и анализе изображения.

 При использовании камеры и программы, пользователи смогут получать и обрабатывать изображения любой сложности, получение последовательных изображений.

 Полученные изображения будут сразу отображаться на экране и могут быть обработаны различными инструментами:

- Регулировка яркости, контраста и цветности
- Изменение размера и вращение изображения
- Увеличение резкости/детальная ориентация
- Баланс белого и градация серого

 Обработка изображения – это возможность измерения значений (таких как длинна, площадь и угол), которые будут показаны в рабочем окне, с возможностью их экспорта. Кроме всего остального, мы усовершенствовали и упростили функцию калибровки для обеспечения удобства и простоты эксплуатации. Все функции доступны через меню или панель инструментов.

 Программа позволяет производить измерение на изображении между двумя выбранными точками, углами, линиями, для этого необходимо произвести калибровку объективов используемых в микроскопе с видеокамерой.

 Калибровка производится для определения значения размера пикселя изображения для конкретного микроскопа. После калибровки можно производить измерения.

4

## **II. ПРОГРАММНОЕ ОБЕСПЕЧЕНИЕ**

 Видеокамера комплектуется компакт-диском на котором установлено:

1. Программное обеспечение и драйвер для Windows

 Если использовать камеру в системе WINDOWS, выполнить следующие действия, чтобы установить программное обеспечение в папку "Программное обеспечение и драйвер Windows".

 ШАГ 1: Подключить камеру к ПК. Найти файл EXE под вложенной папкой "Программное обеспечение и драйвер", дважды щелкните его, чтобы установить программное обеспечение и драйвер.

 ШАГ 2: Для завершения установки следуйте инструкциям по установке. После установки на рабочем столе будет создано приложение IS Capture "IS".

 ШАГ 3: Дважды щелкните ярлык "IS", чтобы запустить IS Capture и получить живое изображение с камеры.

2. Драйвер и программное обеспечение для Windows - это приложение для операционной системы Windows

 Он содержит 3 подпапки: драйвер, программное обеспечение и другие;

ШАГ 1: Установить драйвер из папки "Драйвер".

 ШАГ 2: Установить прикладное программное обеспечение из папки "Программное обеспечение".

 Если установленное программное обеспечение – IS Capture в XP или Vista, также найдите патч из папки "Другие" и установите его.

5

 ШАГ 3: Если использовать стороннее программное обеспечение для управления камерой, установить "Directshow" и "Twain Plugin". (Только если стороннее программное обеспечение поддерживает протокол Directshow или Twain).

 Чтобы плагин работал хорошо, необходимо также установить драйвер, поэтому нужны только Step1 и Step3.

3. Программное обеспечение для Mac

 Установка драйвера или программного обеспечения на Mac не требуется, нужно только скопировать ZIP-файл на ваш Mac и разархивировать его.

## **III. КОМПЛЕКТ ПОСТАВКИ**

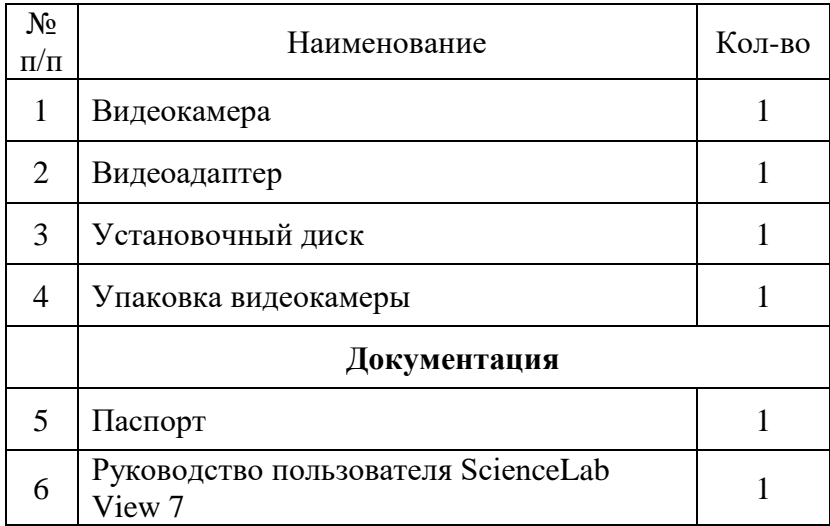